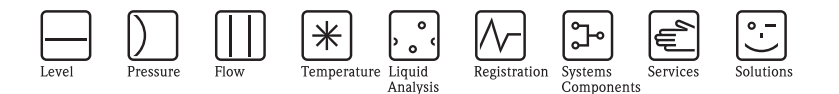

# Istruzioni di funzionamento brevi ISEmax CAM40/CAS40

Sistema con elettrodi iono-selettivi

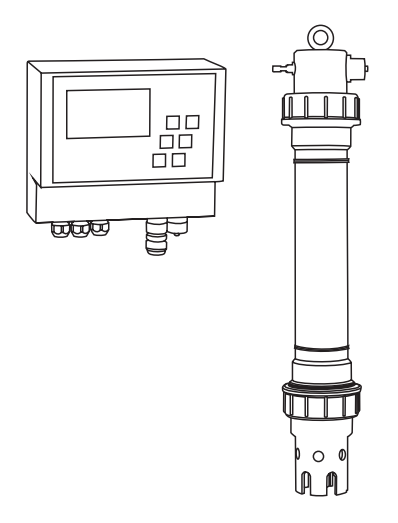

Istruzioni di funzionamento brevi.

Per informazioni dettagliate, leggere le Istruzioni di funzionamento e le istruzioni speciali sul CD-ROM fornito.

KA427C/16/it/12.08 71085622

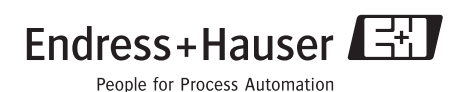

### **Indice**

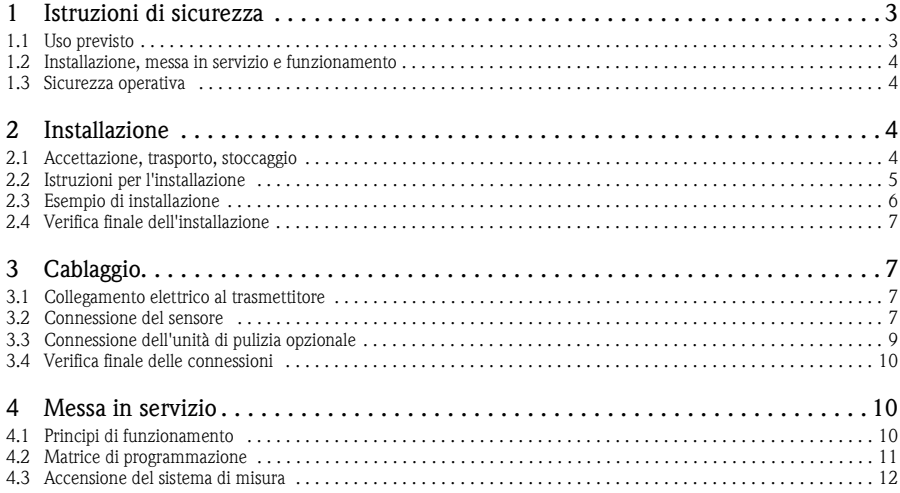

### <span id="page-2-0"></span>**1 Istruzioni di sicurezza**

### <span id="page-2-1"></span>**1.1 Uso previsto**

Il sistema dell'elettrodo iono-selettivo è stato progettato per misure nella vasca e sul punto di carico del fango attivato negli impianti di trattamento delle acque reflue civili.

A seconda della versione dello strumento, è possibile monitorare i seguenti parametri:

- Nitrato
- Ammonio
- Potassio (per compensare l'ammonio)
- Cloruro (per compensare il nitrato)
- Valore pH

Gli usi diversi da quelli descritti in questo manuale possono compromettere la sicurezza delle persone e dell'intero sistema di misura e pertanto non sono consentiti.

Il produttore non è responsabile per i danni causati da un uso improprio o diverso da quello qui previsto.

### <span id="page-3-0"></span>**1.2 Installazione, messa in servizio e funzionamento**

- Il dispositivo/misuratore può essere installato, collegato, utilizzato e sottoposto a manutenzione solo da personale tecnico competente (ad es. un elettricista abilitato). Il personale tecnico deve attenersi strettamente alle Istruzioni di funzionamento, agli standard prevalenti, alle leggi in vigore e ai certificati (in base all'applicazione).
- Se le istruzioni di funzionamento brevi non forniscono informazioni sufficienti, è necessario leggere le Istruzioni di funzionamento complete. Qui sarà possibile consultare informazioni dettagliate sullo strumento.
- L'operatore può apportare solo le modifiche e riparazioni sullo strumento/misuratore espressamente consentite dalle Istruzioni di funzionamento.
- Non impiegare armature danneggiate e prendere precauzioni contro la messa in servizio involontaria. A questo scopo, contrassegnare il prodotto come "guasto".
- In caso non sia possibile effettuare la riparazione, i dispositivi devono essere messi fuori servizio, al sicuro da messe in servizio non intenzionali.

### <span id="page-3-1"></span>**1.3 Sicurezza operativa**

L'armatura è stata progettata e testata in conformità agli attuali standard industriali e ha lasciato la fabbrica in perfette condizioni.

Lo strumento è conforme alle norme e agli standard applicabili.

L'operatore deve rispettare le seguenti norme di sicurezza:

- Linee guida sulla protezione antideflagrante
- Istruzioni d'installazione
- Norme e standard locali applicabili.

r<sup>d</sup><sub>1</sub> Pericolo!

Osservare i dati tecnici sulla targhetta!

## <span id="page-3-2"></span>**2 Installazione**

### <span id="page-3-3"></span>**2.1 Accettazione, trasporto, stoccaggio**

- Assicurarsi che l'imballo non sia danneggiato. Informare il fornitore, se l'imballaggio risulta danneggiato. Conservare l'imballo danneggiato fino a quando il problema non sarà stato risolto.
- Assicurarsi che il contenuto non sia danneggiato. Informare il fornitore in caso di eventuali danni al contenuto. Conservare i prodotti danneggiati fino a quando il problema non sarà stato risolto.
- Controllare che la fornitura sia completa e conforme ai documenti di spedizione.
- Il materiale di imballaggio utilizzato per lo stoccaggio e il trasporto del fluido deve garantire la protezione dagli urti e dall'umidità. Gli imballaggi originali garantiscono una protezione ottimale. Osservare anche le condizioni ambientali indicate (vedere "Dati tecnici").
- In caso di dubbi, contattare il fornitore o l'Ufficio Vendite più vicino.

### <span id="page-4-0"></span>**2.2 Istruzioni per l'installazione**

#### r<sup>4</sup> Pericolo!

- L'elettrodo di riferimento o l'elettrodo di pH opzionale è fornito con un cappuccio di protezione. Se si estrae il sensore dal fluido per un periodo prolungato (> 20 min.), sull'elettrodo di riferimento o su quello di pH si deve rimontare il cappuccio di protezione, che è riempito con una soluzione di KCl 1-3 M. In questo modo si evitano danni irreparabili risultanti dall'essicamento dell'unità.
- Gli elettrodi iono-selettivi non sono dotati di un cappuccio di protezione. Tale cappuccio non deve in nessun caso essere applicato, in quanto la rimozione dello stesso danneggerebbe la membrana degli elettrodi.
- L'alimentazione dell'aria compressa non deve superare 3,5 bar (50 psi) per evitare di danneggiare il relè.
- L'aria compressa deve essere fornita utilizzando un filtro dell'aria (5 μm). Questo filtro è già presente nell'unità di pulizia opzionale (-> Accessori).

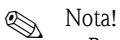

- Per l'esecuzione delle misure, scegliere un luogo facilmente accessibile, in cui non sussistano pericoli per il personale addetto.
- Selezionare un punto di misura con livelli di concentrazione rappresentativi e un flusso sufficiente.
- Se il trasmettitore viene montato all'esterno, si dovrà impiegare un tettuccio di protezione dalle intemperie, ordinabile come accessorio.

#### **Installazione sul punto di misura**

1. Fissare il trasmettitore a una palina verticale, a una guida o a una parete. LTD

#### 2. **Bolle d'aria**

Bolle d'aria possono formarsi negli elettrodi in seguito al trasporto del sensore o se questo è conservato in posizione orizzontale. Queste bolle causano errori di misura.

- a. Prima di installare il sensore, eliminare tutte le bolle d'aria, ad esempio scuotendo delicatamente l'unità.
- b. Assicurarsi, quindi, che il sensore rimanga sempre in posizione eretta e verticale (con gli elettrodi rivolti verso il basso) finché non sarà installato sul punto di misura.
- 3. Dove necessario, installare degli elettrodi addizionali nel sensore e collegarli al connettore del cavo idoneo. -> "Cablaggio" Adattare anche la configurazione del sensore (numero di parametri, indirizzo del canale di misura, tipo di elettrodo, unità di misura).  $\rightarrow$  "Commissioning/Addressing the sensor" e "Operation/Sensor data/Sensor menu"
- 4. Installare il sensore utilizzando la staffa opzionale. Il sensore deve essere immerso nel fluido fino alla girella filettata e deve trovarsi a una distanza di circa 0,5 m dal bordo vasca.  $\Box$
- 5. Fare passare i cavi in modo che non siano soggetti a danni meccanici o a interferenze dovute alla presenza di altri cavi.
- 6. Collegare l'unità di pulizia opzionale al trasmettitore e il tubo flessibile pressurizzato (diametro esterno 8) al sensore.

### <span id="page-5-0"></span>**2.3 Esempio di installazione**

Il sistema di misura completo comprende:

- **Trasmettitore CAM40**
- Sensore CAS40
	- Elettrodo/i iono-selettivo/i per ammonio e/o nitrato
	- Elettrodo di riferimento
	- Elettrodo iono-selettivo per la compensazione delle interferenze incrociate
	- Elettrodo in vetro per pH

#### Opzionale

- Palina verticale con braccetto
- Elemento di fissaggio a parete
- Tettuccio di protezione dalle intemperie: assolutamente indispensabile se il trasmettitore viene montato all'esterno!
- Generatore di aria compressa (se non è disponibile una linea di aria compressa in loco)

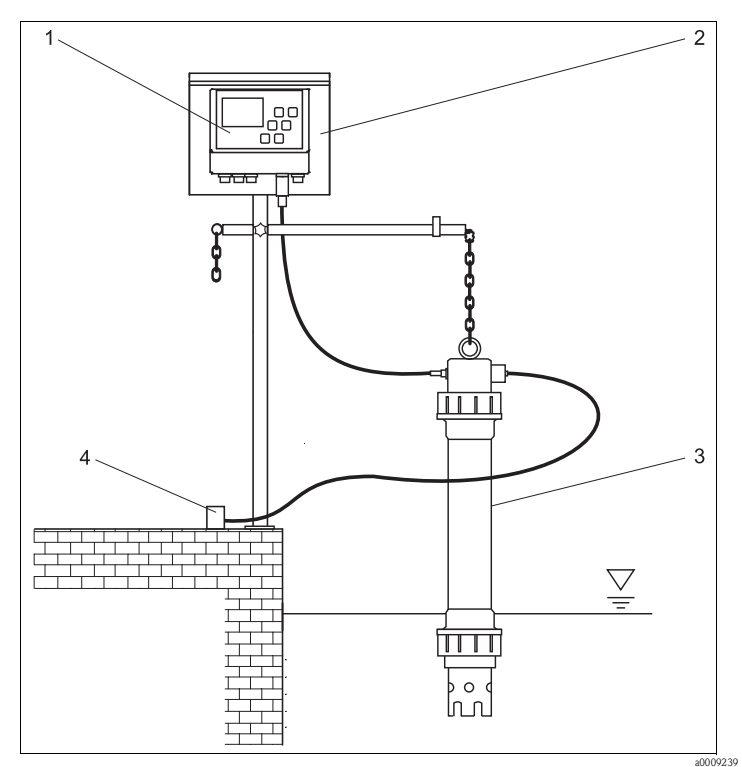

*3 4*

*Fig. 1: Esempio: sistema di misura a bordo vasca*

- *1 Trasmettitore CAM40*
- *2 Palina verticale con tettuccio di protezione dalle intemperie*

*Sensore CAS40*

*Alimentazione di aria compressa (pulizia)*

### <span id="page-6-0"></span>**2.4 Verifica finale dell'installazione**

- Al termine dell'installazione, verificare che tutti i collegamenti siano eseguiti correttamente e che non vi siano perdite.
- Controllare che tutti i cavi e i tubi flessibili non siano danneggiati.
- Verificare che i cavi siano posati in modo da non essere soggetti a interferenze elettromagnetiche.

## <span id="page-6-1"></span>**3 Cablaggio**

### <span id="page-6-2"></span>**3.1 Collegamento elettrico al trasmettitore**

![](_page_6_Picture_209.jpeg)

### <span id="page-6-3"></span>**3.2 Connessione del sensore**

Collegare il sensore o i sensori direttamente al trasmettitore tramite il connettore del cavo.

- È possibile collegare un massimo di 2 sensori al CAM40.
- In ogni sensore possono essere installati fino a 3 elettrodi. In ogni caso, il trasmettitore può visualizzare e generare in uscita fino a 4 parametri di misura.
- L'aria compressa è fornita a due sensori mediante una comune unità di pulizia.

![](_page_7_Picture_134.jpeg)

### **Combinazioni sensore/parametro se si utilizzano due sensori (esempi!):**

### **Collegamento dell'elettrodo nel sensore:**

![](_page_7_Picture_135.jpeg)

### r<sup>q</sup> Pericolo!

Le estremità cavo libere devono essere dotate sempre di cappuccio di protezione (--> "Parti di ricambio").

In caso contrario, l'umidità può provocare cortocircuiti.

### <span id="page-8-0"></span>**3.3 Connessione dell'unità di pulizia opzionale**

1. Collegare l'unità di pulizia al trasmettitore CAM40 applicando la tensione L1 ai morsetti 9 e 10 (relè 5).

![](_page_8_Figure_4.jpeg)

- *Fig. 3:*
- 2. Accedere al menu "General data"  $\leftarrow$  "Operation/Operating structure").
- 3. Scorrere fino alla terza pagina con  $\frac{m}{2}$ . Se il cursore è disabilitato, attivarlo premendo simultaneamente  $\left| \cdot \right| + \left| \cdot \right|$
- 4. Scorrere fino alla voce "Menue" con  $\mathbf{X}$ .
- 5. Selezionare la funzione "ValveMnu" ( $\overline{P} \rightarrow \overline{\phantom{P}}$   $\rightarrow$   $\overline{P}$ ).
- 6. Sotto la funzione "Water", nel menu ValveMnu, impostare il valore **04096**.
- 7. Uscire da ValveMnu selezionando "MainMnu" sotto "Menue" ( $\rightarrow \rightarrow \rightarrow \rightarrow \rightarrow$   $\rightarrow$
- 8. Dal menu principale, è possibile tornare indietro fino a visualizzare "General data" con .

### <span id="page-9-0"></span>**3.4 Verifica finale delle connessioni**

![](_page_9_Picture_107.jpeg)

## <span id="page-9-1"></span>**4 Messa in servizio**

### <span id="page-9-2"></span>**4.1 Principi di funzionamento**

![](_page_9_Picture_108.jpeg)

### <span id="page-10-0"></span>**4.2 Matrice di programmazione**

![](_page_10_Figure_3.jpeg)

### <span id="page-11-0"></span>**4.3 Accensione del sistema di misura**

### **4.3.1 Accensione dell'unità**

- 1. Rimuovere il cappuccio di protezione dall'elettrodo di riferimento o dall'elettrodo di pH. Conservare il cappuccio di protezione in un luogo sicuro per un successivo utilizzo.
- 2. Accendere l'interruttore principale del trasmettitore (sotto al campo operativo, a sinistra).

### **A** Nota!

Il CAM40 effettua un'autoverifica ogni 20 secondi circa. In questo modo riconosce tutti gli elettrodi collegati. Inoltre il CAM40 inizia la funzione di pulitura automatica.

Il display durante l'autoverifica non è attivo. Il primo canale viene visualizzato automaticamente dopo l'autoverifica.

Durante la prima messa in servizio, utilizzando le impostazioni di fabbrica, il display visualizza il canale di misura successivo ogni 6 secondi.

### **4.3.2 Selezione di una lingua**

- 1. Utilizzare  $\overline{P}$  per spostarsi all'interno della visualizzazione "General data" e richiamare il menu principale (**MENU**).
- 2. Scorrere fino alla terza pagina **revolta e richiamare la modalità di modifica** (cursore lampeggiante, attivare con  $\Box$  +  $\vert$   $\vert$   $\vert$   $\vert$ .
- 3. Sotto "Menue", selezionare il sottomenu "Parameter"  $\left( \begin{array}{c} \bullet \\ \bullet \end{array}, \begin{array}{c} \bullet \\ \bullet \end{array} \right)$ .
- 4. Analogamente, selezionare la lingua software preferita sotto la funzione "Language".
- 5. Ritornare al menu principale "General data" selezionando "Menue".
- 6. Salvare l'impostazione della lingua selezionando l'opzione "Save data" in corrispondenza della funzione "Modifications" ( $\left( \frac{1}{2}, \frac{1}{2}, \frac{1}{2}, \frac{1}{2} \right)$ .
- 7. Spegnere e riaccendere il trasmettitore CAM40. Solo a questo punto la lingua risulterà modificata.

Lingue software disponibili:

- **Tedesco**
- Inglese

#### **4.3.3 Indirizzo del sensore**

![](_page_12_Picture_3.jpeg)

Queste impostazioni non devono essere modificate, se si collega solo un sensore con due elettrodi. CAM40 rileva automaticamente i valori del sensore. In tal caso, le impostazioni devono essere solo verificate.

1. Navigare con  $\overline{f}$  fino a visualizzare il primo canale di misura (ad es. ammonio) e richiamare il menu principale  $(\sqrt{m_{\text{NN}}}$ ):

![](_page_12_Picture_6.jpeg)

- 2. Richiamare la modalità di modifica (cursore lampeggiante, attivare con  $\Box$  +  $\Box$ ).
- 3. Sotto "Name Addr", inserire un nome per questo canale di misura  $(\cdot)$ ,  $(\cdot)$ ,  $(\cdot)$ . Si possono inserire massimo 12 caratteri, ad es. "CAS40 - NH4".
- 4. Scorrere fino alla terza pagina con **EN** e selezionare "SensorMnu" sotto "Menue" ( $\overline{P}$ ,  $\overline{A}$ ,  $\overline{P}$
- 5. Scorrere fino alla seconda pagina con  $e^{\text{tan}}$  e inserire il numero di elettrodi presenti nel sensore, ad es. "2", sotto "No of parameter":

![](_page_12_Picture_11.jpeg)

- 6. Sotto "Base address", inserire l'indirizzo del canale di misura, ad es. "01" per l'elettrodo del primo sensore collegato al cavo 1. È anche possibile specificare un secondo titolo. Sarà visualizzato nel canale di misura sotto il nome del canale ("Name Addr", v. punto 3).
- 7. Ritornare alla visualizzazione delle misure.

### **Solution** Nota!

- Le impostazioni eseguite saranno accettate automaticamente dopo 10 minuti. In alternativa, si può selezionare "Save data" nel menu principale sotto "Modification" e spegnere e riaccendere il trasmettitore CAM40.
- Sotto "Name Addr" inserire un nome personalizzato affinché l'utente possa distinguere facilmente tra le varie visualizzazioni dei canali di misura. Questo accorgimento è importante soprattutto se si collegano due sensori con i medesimi tipi di elettrodo.

### **4.3.4 Impiego di due sensori (opzionale)**

### **INS** Nota!

Le impostazioni saranno accettate automaticamente dopo 10 minuti.

In alternativa, si può selezionare "Save data" nel menu principale sotto "Modification" e spegnere e riaccendere il trasmettitore CAM40. In questo caso, le impostazioni sono accettate immediatamente.

#### **Indirizzo del secondo sensore**

- 1. Spegnere il trasmettitore CAM40.
- 2. Scollegare il connettore del cavo del primo sensore dal trasmettitore.
- 3. Collegare il secondo sensore alla seconda presa jack a innesto, che non è stata ancora utilizzata.
- 4. Accendere il trasmettitore CAM40 e attendere il termine dell'autoverifica (20 secondi ca.).
- 5. Nel menu principale del primo canale di misura (ad es. nitrato), assegnare un nuovo nome ("Name Addr") a questo canale di misura.
- 6. Accedere al menu del sensore e impostare il numero dei parametri e l'indirizzo base del primo elettrodo (ad es. "03" se per il primo sensore si utilizza già "01" e "02"). Assegnare anche un secondo titolo.
- 7. Per ogni canale di misura addizionale del secondo sensore, assegnare anche l'indirizzo base e un secondo titolo. A questo scopo, accedere al menu principale del canale di misura e ripetere i passaggi 5 e 6 (indirizzo base ad es. "04").

#### **Misure con due sensori**

- 1. Spegnere il trasmettitore CAM40.
- 2. Oltre al secondo sensore, ricollegare anche il primo sensore al trasmettitore.
- 3. Accendere il trasmettitore CAM40 e attendere il termine dell'autoverifica.
- 4. Navigare attraverso tutti i canali di misura (4 max). Il display dovrebbe visualizzare il nome personalizzato e l'indirizzo di ogni canale.
- 5. Eseguire le impostazioni richieste per ogni canale di misura nel relativo menu principale  $\Rightarrow$  "Operation").

#### **Visualizzazione degli hypertrend di tutti i canali di misura**

1. Visualizzare sul display "General settings":

![](_page_14_Picture_4.jpeg)

2. Accedere a questo menu e scorrere fino alla terza pagina ("Hypertrend/Datalogger"):

![](_page_14_Picture_60.jpeg)

- 3. Configurare il valore "02" per "No of windows".
- 4. Ritornare alla visualizzazione del valore misurato.
- 5. Visualizzare sul display "Hypertrends" (seconda schermata):

![](_page_14_Figure_10.jpeg)

6. Nel menu "Hypertrends", assegnare l'indirizzo del canale di misura per la prima e, se applicabile, la seconda curva e specificare il titolo che deve essere visualizzato per la curva:

![](_page_15_Picture_3.jpeg)

7. Ritornare alla visualizzazione del valore misurato.

#### **Ora il punto di misura funziona con due sensori.**

### **4.4 Taratura**

La taratura deve essere eseguita nei seguenti casi:

- Durante la messa in servizio iniziale
- Ogni volta che si sostituisce un elettrodo o la membrana di separazione
- Se i valori misurati non sono plausibili

## **A** Nota!

Condizionare il sensore per almeno 1 ora nel fluido prima di eseguire la taratura iniziale oppure ogni volta che si sostituiscono la membrana di separazione e l'elettrodo.

#### **4.4.1 Modalità di taratura**

Sono disponibili le seguenti modalità di taratura:

- Taratura offset
	- Metodo standard per tutti gli elettrodi iono-selettivi
- Taratura a due punti
	- Metodo standard per l'elettrodo di pH
	- Alternativa per elettrodi iono-selettivi (ammonio, nitrato) se la taratura offset non fornisce il risultato previsto
- Standardaddition
	- Alternativa per elettrodi di compensazione (potassio, cloruro), se la taratura offset non è consentita poiché, ad esempio, non è stato possibile determinare un valore di laboratorio.

#### **4.4.2 Taratura offset (elettrodi iono-selettivi)**

#### **R** Nota!

Il paragrafo successivo descrive la taratura nel caso in cui il sensore sia impiegato sulla vasca di fango attivato. Se il sensore misura nel punto di carico della vasca biologica, per la taratura si deve utilizzare una soluzione standard più concentrata, ad es. 50 mg/l.

#### **Operazioni preliminari per la taratura**

- 1. Prelevare 3 l di campione dall'uscita depuratore.
- 2. Fare analizzare una parte del campione in laboratorio in base al parametro da tarare.
- 3. Premere  $\Box$  per disattivare il risciacquo.
- 4. Aggiungere 2 ml di soluzione standard  $(1 \text{ mol}/1 \approx 14 \text{ g}/1)$  a 2 l di campione. Concentrazione del campione con aggiunta di soluzione standard  $[mg/l] =$ valore misurato in laboratorio  $[mg/l] + 14 mg/l$ .
- 5. Trasferire il campione con la soluzione standard in un recipiente idoneo e immergervi il sensore.

 $\Rightarrow$  Il valore misurato indicato a display aumenterà.

#### **Configurazione offset**

- 1. Selezionare il canale di misura per il parametro da tarare.
- 2. Premere il tasto
- 3. Tenere premuto  $\overline{P}$  e premere anche  $\overline{r}$  finché non viene visualizzato il cursore.
- 4. Utilizzando **V**, scorrere fino alla voce di menu "Taratura/valore attuale".
- 5. Immettere la concentrazione del campione con la soluzione standard.
- 6. Assicurarsi che sia selezionata la modalità di taratura "Offset" in corrispondenza di "Calibration/method".
- 7. Scorrere fino alla voce di menu "Menue", selezionare "MainMnu" e premere  $\overline{P}$ .

#### **Taratura**

- 1. Durante la taratura, muovere il sensore nel recipiente. In questo modo si garantisce un flusso sufficiente nella direzione dell'elettrodo iono-selettivo.
- 2. Premere il tasto  $\blacksquare$ .  $\rightarrow$  Oltre agli altri simboli viene visualizzato anche il simbolo dell'elettrodo. Il trasmettitore misura il segnale di corrente del sensore e ne calcola la media.
- 3. Attendere che il simbolo dell'elettrodo scompaia. In alcuni casi questa fase può richiedere diversi minuti.
- 4. Premere nuovamente il tasto  $\rightarrow$  Viene visualizzato l'"Actual value" impostato nel menu. Dopo un periodo di ritardo interno, tutti i simboli scompaiono e la visualizzazione cambia: sul display viene visualizzato il canale di misura.

5. Solo ammonio:

Assicurarsi che il valore di "Slope" nella visualizzazione del canale di misura sia > 90%. In caso contrario, significa che l'elettrodo è giunto alla fine della sua vita utile e deve essere sostituito.

**I** I nuovi dati di taratura vengono salvati automaticamente dopo 10 minuti.

#### **Verifica della taratura**

- 1. Immergere il sensore in un recipiente idoneo contenente acqua potabile.
- 2. Confrontare il valore misurato con le specifiche dell'acqua potabile. -> Il valore misurato deve scendere fino al valore della concentrazione prevista per l'acqua potabile nel paese di utilizzo (es. ammonio in Germania: < 0,5 mg/l)
- 3. Se il valore misurato non corrisponde alle aspettative:
	- a. Ripetere la taratura offset.
	- b. Se la ripetizione della taratura non fornisce i risultati previsti, registrare un altro punto di taratura utilizzando un campione a cui è stata aggiunta una minore quantità di soluzione standard:
		- Aggiungere 0,2 ml di soluzione standard (1 mol/l  $\approx$  14 g/l) a 2 l di campione prelevato all'uscita depuratore.

Concentrazione del campione con aggiunta di soluzione standard [mg/l] = valore misurato in laboratorio  $\text{[mg/l]} + 1.4 \text{ mg/l}$ .

- Nel menu, impostare la nuova concentrazione di campione più bassa con la soluzione standard come valore corrente.
- Risciacquare il sensore accuratamente con acqua di scarico prima di trasferirlo dal campione con maggiore soluzione standard aggiunta al campione con minore soluzione standard. In questo modo si evita che il campione sia trasferito da un recipiente a quello successivo.
- Eseguire la taratura come descritto.
- Nel menu di taratura, scorrere fino alla voce "Menue" e selezionare "CalMnu".
- Scorrere nuovamente fino alla voce "Menue" e selezionare "CalPoints".
- Nel seguente elenco, il valore superiore e inferiore devono essere visualizzati in alto.
- Sotto "Execute cal", selezionare il valore "2-Point" e ritornare al canale di misura.
- La ripetizione della taratura con un secondo valore più basso è necessaria solo in rari casi.

#### **4.4.3 Taratura a due punti (elettrodo di pH, elettrodi iono-selettivi)**

 $\Box$  Questo esempio descrive la taratura a due punti per la misura di pH. Per gli elettrodi iono-selettivi vale la medesima procedura.

#### **Operazioni preliminari per la taratura**

- 1. Preparare due tamponi di pH Endress+Hauser in un recipiente adeguato (1 l min.) (o due soluzioni standard per ammonio o nitrato).
- 2. Accedere al menu principale del canale di misura da tarare.

3. Nella pagina 1, impostare il metodo "Two-point":

```
Name Addr: 03
: > CAS40 - pH
Slope
Offset
Electrode
Zeroline
Actual value
Method
Start position
: > Measure
Check type
: > Off
Auto zero
******* Sensor data*********
******** Calibration *********
********* General **********
       : > 094.8 \%: > -1.29 px
             : > pH: > 00.00: > 07.00: > 2-Point
            : > Manual
```
- 4. Scorrere fino a pagina 3 del menu principale e selezionare "CalMnu".
- 5. Scorrere fino alla pagina 2 di questo menu e configurare i valori di pH delle soluzioni tampone per la taratura a due punti, ad es. 7 e 4 (o le concentrazioni delle soluzioni standard per ammonio e nitrato):

```
Value
Temperatur
1. Buffer
: > 07.00
2. Buffer
Measuring mode: > C-Curve
Menue
***** Manual correction ******
*** Temperature calibration ***
******** Calibration *********
              : > +00.0 ppm
           : > 025.0 C: > 04.00: > CalMnu
```
6. Ritornare alla visualizzazione del valore misurato.

### **Taratura**

- 1. Premere  $\triangle$  per disattivare il risciacquo.
- 2. Immergere il sensore nella prima soluzione tampone, ad es. pH 7 e attendere finché il valore misurato non si stabilizza.
- 3. Premere il tasto  $\blacksquare$ . -> Attendere che il simbolo dell'elettrodo sia scomparso.
- 4. Immergere il sensore nella seconda soluzione tampone, ad es. pH 4 e attendere finché il valore misurato non si stabilizza.
- 5. Premere il tasto  $\blacksquare$ .

 $\rightarrow$  Attendere che il simbolo dell'elettrodo sia scomparso.

- 6. La taratura è così terminata.
- I nuovi dati di taratura vengono salvati automaticamente dopo 10 minuti.

#### **4.4.4 Standardaddition (alternativa per elettrodi di compensazione)**

Standardaddition è richiesto solo se la taratura offset non è consentita per elettrodi di  $\mathbf{H}$ compensazione (potassio o cloruro).

#### **Operazioni preliminari per la taratura**

- 1. Sistemare il sensore in un recipiente adeguato con 1 l di acqua potabile.
- 2. Premere  $\Box$  per disattivare il risciacquo.
- 3. Accedere al menu principale del canale di misura (ad es. potassio) e configurare "StdAdd" per il metodo a pagina 1:

![](_page_19_Picture_17.jpeg)

4. Scorrere fino a pagina 3 del menu principale e selezionare "CalMnu".

5. Sotto Standardaddition a pagina 1, inserire il volume della sonda, la concentrazione standard, il volume standard e il numero di passaggi (= numero dei punti di taratura):

![](_page_20_Picture_3.jpeg)

Con "Flowrate" si intende in questo caso il volume dello standard aggiunto a ogni passaggio.

6. Ritornare alla visualizzazione del valore misurato.

#### **Taratura**

1. Premere il tasto  $\boxed{1}$ .

 $\rightarrow$  Attendere che il simbolo dell'elettrodo sia scomparso. Sulla destra del display appare "+1.0 ml" su sfondo nero (se si inserisce 1,0 ml per la portata).

- 2. Aggiungere 1 ml di soluzione standard al campione. Muovere il sensore durante la misura per generare il flusso richiesto.
- 3. Premere il tasto  $\boxed{1}$ .  $\rightarrow$  Attendere che il simbolo dell'elettrodo sia scomparso. Il display visualizza "+2.0 ml" (se si inserisce "2" o più per il numero di passaggi).
- 4. Aggiungere di nuovo 1 ml di soluzione standard al campione. Muovere il sensore durante la misura per generare il flusso richiesto.  $\rightarrow$  Attendere che il simbolo dell'elettrodo sia scomparso.
- 5. Se si selezionano più di 2 passaggi, ripetere la procedura per l'aggiunta di soluzione standard e l'esecuzione della misura finché non sono stati registrati i punti di taratura.
- 6. Premere il tasto  $\blacksquare$  per terminare la taratura.  $\rightarrow$  Il display visualizza il valore corrente della concentrazione di potassio o cloruro.
- I nuovi dati di taratura vengono salvati automaticamente dopo 10 minuti.

#### **4.4.5 Taratura della temperatura**

Inserire qui un valore di riferimento, determinato con una misura esterna.

- 1. Accedere al menu principale del primo canale di misura (ad es. ammonio).
- 2. Scorrere la pagina 3 e selezionare il menu "CalMnu".

3. Accedere alla pagina 2 di CalMnu e specificare la temperatura di riferimento misurata per "Temperature calibration":

```
Value
Temperatur
1. Buffer
2. Buffer
Measuring mode: > C-Curve
Menue
***** Manual correction ******
*** Temperature calibration ***
******** Calibration ********
           : > +00.0 ppm
             : > 025.0 \text{ C}: > 07.00: > 04.00: > CalMnu
```
- 4. Ritornare alla visualizzazione del valore misurato (**REND**).  $\rightarrow$  Il display visualizza il simbolo dell'elettrodo e la clessidra.
- 5. Non appena scompare il simbolo dell'elettrodo (la clessidra è sempre visualizzata), ritornare alla pagina 2 del menu CalMnu.
- 6. Accedere di nuovo alla voce del menu "Temperature Calibration" e premere  $\Box$  per confermare il valore.
- 7. Ritornare alla visualizzazione del valore misurato (**xav**).  $\rightarrow$  La clessidra scompare e il valore di temperatura inserito viene accettato.

![](_page_22_Picture_0.jpeg)

People for Process Automation

### Dichiarazione di decontaminazione e smaltimento rifiuti pericolosi

![](_page_22_Figure_3.jpeg)

Indicare il numero di autorizzazione alla restituzione (RA#) contenuto su tutti i documenti di trasporto, annotandolo anche all'esterno della confezione. La mancata osservanza della suddetta procedura comporterà il rifiuto della merce presso la nostra azienda.

Per ragioni legali e per la sicurezza dei nostri dipendenti e delle apparecchiature in funzione abbiamo bisogno di questa "Dichiarazione di decontaminazione e smaltimento rifiuti pericolosi" con la Sua firma prima di poter procedere con la riparazione. La Dichiarazione deve assolutamente accompagnare la merce.

![](_page_22_Picture_245.jpeg)

#### $\Box$  Impiegato come strumento SIL in apparecchiature di sicurezza

Conduttività \_\_\_\_\_\_\_\_

**Dati processo** Temperatura \_\_\_\_\_\_ [°C]  $\mu$ S/cml

![](_page_22_Picture_246.jpeg)

Possibili avvisi per il fluido utilizzato

![](_page_22_Picture_247.jpeg)

\* esplosivo; ossidante; pericoloso per l'ambiente; rischio biologico; radioattivo Barrare la casella applicabile, allegare scheda di sicurezza e, se necessario, istruzioni di movimentazione speciali.

A A A A A

#### Motivo dell'invio \_\_\_\_\_\_\_\_\_\_\_\_\_\_\_\_\_\_\_\_\_\_\_\_\_\_\_\_\_\_\_\_\_\_\_\_\_\_\_\_\_\_\_\_\_\_\_\_\_\_\_\_\_\_\_\_\_\_\_\_\_\_\_\_\_\_\_\_\_\_\_\_

#### Dati dell'azienda

![](_page_22_Picture_248.jpeg)

\_\_\_\_\_\_\_\_\_\_\_\_\_\_\_\_\_\_\_\_\_\_\_\_\_\_\_\_\_\_\_\_\_\_\_\_\_\_\_\_\_\_\_\_\_\_\_\_\_\_\_\_\_\_\_\_\_\_\_\_\_\_\_\_\_\_\_\_\_\_\_\_\_\_\_\_\_\_\_\_\_\_\_\_\_\_\_\_\_\_\_\_\_\_\_\_\_\_\_\_\_\_\_\_\_\_\_\_\_\_ \_\_\_\_\_\_\_\_\_\_\_\_\_\_\_\_\_\_\_\_\_\_\_\_\_\_\_\_\_\_\_\_\_\_\_\_\_\_\_\_\_\_\_\_\_\_\_\_\_\_\_\_\_\_\_\_\_\_\_\_\_\_\_\_\_\_\_\_\_\_\_\_\_\_\_\_\_\_\_\_\_\_\_\_\_\_\_\_\_\_\_\_\_\_\_\_\_\_\_\_\_\_\_\_\_\_\_\_\_\_

"Certifico che i contenuti della dichiarazione di cui sopra sono completi e corrispondono a verità. Certifico inoltre che l'apparecchiatura inviata non determina rischi per la salute o la sicurezza causati da contaminazione, in quanto è stata pulita e decontaminata conformemente alle norme e alle corrette pratiche industriali".

#### Sede Italiana

Endress+Hauser Italia S.p.A. Società Unipersonale Via Donat Cattin 2/a 20063 Cernusco Sul Naviglio -MI-

Tel. +39 02 92192.1 Fax +39 02 92107153 http://www.it.endress.com info@it.endress.com

![](_page_23_Picture_3.jpeg)

![](_page_23_Picture_4.jpeg)

KA427C/16/it/12.08 Stampato in Germania / FM+SGML 6.0